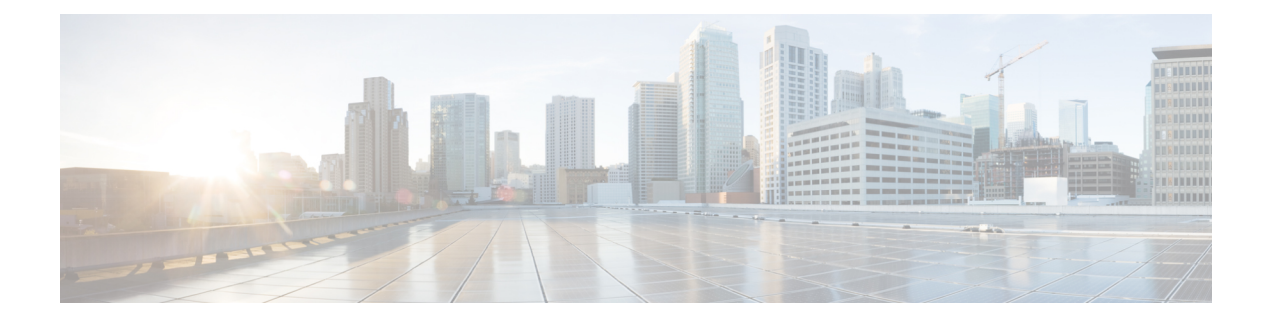

# 発信側の正規化

この章では、発信側の正規化機能について説明します。発信側の正規化によって、発信者番号の 表示を国際標準化国番号などのプレフィックスを含むグローバル化されたバージョンに再形式化 したり、発信者番号を着信側の電話に表示するローカライズ版にローカライズしたりできます。

- [発信側の正規化の概要](#page-0-0), 1 ページ
- [発信側の正規化の前提条件](#page-1-0), 2 ページ
- [発信側の正規化の設定タスク](#page-2-0) フロー, 3 ページ
- [発信側の正規化の連携動作と制約事項](#page-7-0), 8 ページ

## <span id="page-0-0"></span>発信側の正規化の概要

発信側の正規化によって、電話番号のグローバル化とローカライズが可能になるため、電話に適 切な表現で発信側が表示されます。発信側の正規化は、一部の電話のダイヤル機能を拡張し、コー ルが複数の地理的場所にルーティングされたときのコールバック機能を改善します。この機能に よって、グローバル発信者番号をローカライズされた番号にマッピングできるため、電話は電話 の通話履歴ディレクトリ内の電話番号を変更することなく、コールバックできます。

### 発信者番号のグローバリゼーション

Cisco Unified CM の管理で [発信者番号タイプ(Calling Party Number Type)] とプレフィックスを 設定することで、着信側の電話に表示する発信者電話番号を、(国際国番号などのプレフィック スを含むグローバル化バージョンに)再フォーマットするように Cisco Unified Communications Manager を設定できます。それによって、世界中のどこからでもその番号をダイヤルできます。

Cisco Unified Communications Manager は、[発信者番号タイプ(Calling Party Number Type)] の値 とともにルートパターンやトランスレーションパターンなどのさまざまな番号パターンを使用し て、電話番号をグローバル化できます。たとえば、Cisco Unified Communications Manager は、サ ブスクライバ発信者番号タイプのローカライズされたドイツの電話番号 069XXXXXXX を、ドイ ツの国番号と都市コードを含む +49 40 69XXXXXXX にグローバル化するように設定できます。

複数の地理的場所にルーティングされるコールの場合、各ルーティング パスに適用される異なる トランスレーション設定によって、発信者番号は各コール パスで一意にグローバル化できます。 Cisco Unified Communications Manager では、電話でローカライズされた発信者番号を電話画面に 表示し、グローバル化された番号を電話の通話履歴ディレクトリに表示するように設定すること もできます。電話ユーザがコールを発信する前に、電話の通話履歴ディレクトリのエントリを編 集する必要がないようにするため、グローバル発信者番号をそのローカル バージョンにマッピン グします。

#### 発信者番号のローカリゼーション

発信者番号の最終表示用に、発信者番号タイプ(国内、国際、サブスクライバ、不明)ごとに発 信側トランスフォーメーション パターンを設定し、そのコールの発信者番号タイプに固有のスト リップ桁数とプレフィックスの手順を適用できます。これによって、Cisco UnifiedCommunications Manager は、着信側の電話に表示される発信者番号が不要な国コードや国際アクセス コードを含 まないローカライズされた番号となるように、発信者番号を再フォーマットできます。

たとえば、PSTNから到着した着信番号が、グローバル化された番号+494069XXXXXXX で (+49 が国番号、40が都市コードを表す)、発信者番号タイプがサブスクライバであるとします。Cisco Unified Communications Manager には、国番号、都市コードを取り除き、プレフィックス 0 を追加 する手順とともに、発信側のトランスフォーメーション パターンを設定できます。手順が適用さ れた後、発信者番号はダイヤルされた電話に 069XXXXXXX として表示されます。

### グローバル化された発信者番号のローカライズ バージョンへのマッピング

電話ユーザがコールを発信する前に、電話の通話履歴ディレクトリのエントリを編集する必要が ないようにするため、ルートパターンと着信側トランスフォーメーションパターンを使用して、 グローバル発信者番号をローカライズされたバージョンにマッピングできます。これによって、 着信側がコールを返す場合に、Cisco Unified Communications Manager は確実に正しいゲートウェ イにコールをルーティングできます。

グローバル発信者番号のマッピングによって、コールバック機能が改善され、着信側は電話の通 話履歴ディレクトリ内の電話番号を変更する必要なく、コールバックできます。

## <span id="page-1-0"></span>発信側の正規化の前提条件

発信側の標準化を設定する前に、Cisco Unified Serviceability で Cisco CallManager サービスをアク ティブにしてください。詳細については、『*Cisco Unified Serviceability Administration Guide*』を参 照してください。

Cisco Unified Communications Manager に発信者番号タイプを判別させるには、想定するコールに 一致する [発信者番号タイプ(Calling Party Number Type)] 値を割り当てるパターンを設定しま す。次の設定ウィンドウでパターンを作成して適用できます。

- ルート パターン
- ハント パイロット
- トランスレーション パターン

• 発信者番号のトランスレーション パターン

(注)

発信者番号のトランスレーションは、元の発信者を使用する場合のみ機能します。転送番号へ の変更は、転送ヘッダーにのみ影響を及ぼします。SIP トランクの章の設定を確認し、SIP ト ランク自体に転送ヘッダーを追加します。

## <span id="page-2-0"></span>発信側の正規化の設定タスク フロー

発信側の正規化のプレフィックスおよび削除桁数ルールは、Cisco UnifiedCommunications Manager でさまざまな方法で適用できます。たとえば、デバイスプール、ルートパターン、トランスレー ションパターン、ハントパイロット、ゲートウェイ、およびトランクに桁数の変換を適用できま す。桁数の変換を適用する方法は、ダイヤル プラン、デバイス、およびトランクの導入方法に応 じて変わります。詳細については、ダイヤル プラン、ルート パターン、トランスレーション パ ターン、およびトランスフォーメーション パターンに関連するトピックを参照してください。

### はじめる前に

手順

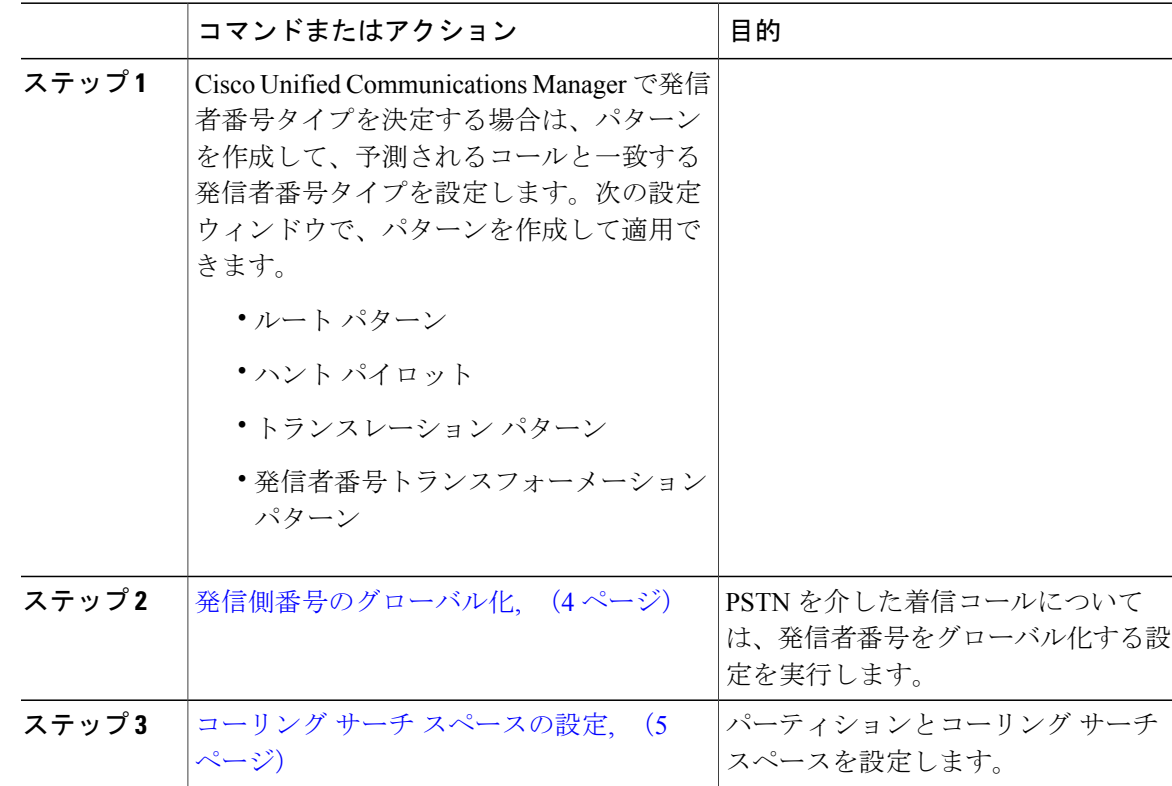

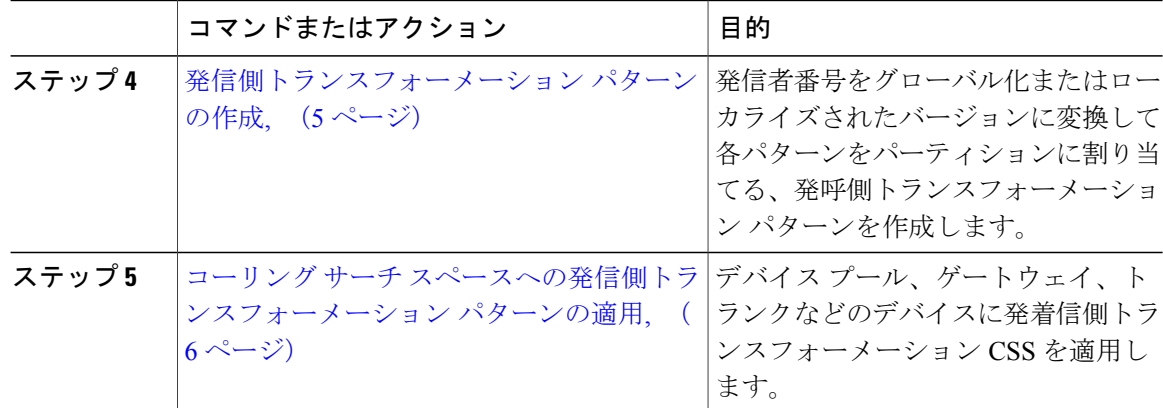

### <span id="page-3-0"></span>発信側番号のグローバル化

PSTN経由で到達する着信コールの場合は、発信者番号をグローバル化する設定を行います。発信 者番号をグローバル化し、それをデバイス プールまたは個々のデバイスに適用する設定できま す。また、クラスタ全体に、発信者番号の正規化設定を適用するサービス パラメータを設定でき ます。

発信者番号をグローバル化するには、次の手順を実行します。

### 手順

- ステップ **1** 発信者番号の正規化設定を特定のデバイスに適用するには、次の手順を実行します。
	- a) 設定を適用するデバイスの設定ウィンドウを開きます。たとえば、デバイス プール、ゲート ウェイ、電話、トランクです。
	- b) 設定ウィンドウの着信発呼者設定セクションで、各発信者番号タイプのプレフィックスおよび strip digit の指示を適用します。
		- Cisco UnifiedCommunications Managerには、コール転送、コールパーク、ボイスメッ セージング、CDR データなどの補足サービスのような、すべての追加アクションの 発信者番号フィールドにプレフィックスが含まれます。 (注)
- ステップ **2** サービス パラメータを使用して、クラスタ全体のすべてのデバイスの発信者番号をグローバル化 する場合には、次の手順を実行します。
	- a) Cisco Unified CM の管理から、「システム (System) ] > [サービス パラメータ (Service Parameters) 1の順に選択します。
	- b) [サーバ(Server)] ドロップダウン リストから、サービスを実行するサーバを選択します。
	- c) [サービス(Service)] ドロップダウン リストから、[Cisco CallManager] を選択します。
	- d) [詳細設定 (Advanced) 1をクリックします。
	- e) 以下のパラメータの値を設定します。この値は、クラスタ全体から電話、MGCP ゲートウェ イ、H.323 ゲートウェイに適用できます。
- [着信発呼者の国内番号プレフィックス(Incoming Calling Party National Number Prefix)]
- [着信発呼者の国際番号プレフィックス(Incoming Calling Party International Number Prefix)]
- [発呼側の不明な着信番号プレフィックス(Incoming Calling Party Unknown Number Prefix)]
- [着信発呼者の加入者番号プレフィックス(Incoming Calling Party Subscriber Number Prefix)]
- Cisco Unified Communications Manager で、特定の電話のクラスタ全体のサービス パラ メータ設定を適用するには、デバイスとデバイス プール レベルの両方で、その電話の プリフィックス設定をデフォルト オプションに設定する必要があります。 (注)

### 次の作業

コーリング サーチ [スペースの設定](#page-4-0), (5 ページ)

### <span id="page-4-0"></span>コーリング サーチ スペースの設定

コーリングサーチスペースを設定して発信側の正規化機能を処理する場合は、次の手順を使用し ます。

### はじめる前に

[発信側番号のグローバル化](#page-3-0), (4 ページ)

### 手順

- ステップ **1** Cisco UnifiedCMの管理で、[コールルーティング(CallRouting)] > [コントロールのクラス(Class of Control) ] > [パーティション (Partitions) ] の順に選択します。
- ステップ **2** ネットワークのパーティションを作成します。
- ステップ **3** Cisco UnifiedCMの管理で、[コールルーティング(CallRouting)] > [コントロールのクラス(Class of Control) |>[コーリングサーチスペース (Calling Search Space) |の順に選択します。
- ステップ **4** 発呼側トランスフォーメーション パターンのコーリング サーチ スペースを作成します。
- <span id="page-4-1"></span>ステップ **5** コーリング サーチ スペースごとに、パーティションをコーリング サーチ スペースに割り当てま す。

### 次の作業

[発信側トランスフォーメーション](#page-4-1) パターンの作成, (5 ページ)

### 発信側トランスフォーメーション パターンの作成

発信側の正規化機能を処理するために発信側トランスフォーメーション パターンを設定している 場合、次の手順を使用します。

#### はじめる前に

コーリング サーチ [スペースの設定](#page-4-0), (5 ページ)

### 手順

- ステップ **1** Cisco Unified CM の管理で、[コール ルーティング(Call Routing)] > [トランスフォーメーション パターン (Transformation Pattern) ] > [発信側トランスフォーメーション パターン (Calling Party Transformation Pattern)] を選択します。
- ステップ **2** トランスフォーメーション パターンを作成します。
- ステップ **3** 作成する発信側トランスフォーメーション パターンそれぞれには、発信側番号を国際対応または 国内対応するために、先頭に付加または除外している番号コマンドを割り当てます。
- ステップ **4** それぞれの発信側トランスフォーメーション パターンには、コーリング サーチ スペースの 1 つ に関連付けられているパーティションを割り当てます。

#### 次の作業

コーリング サーチ [スペースへの発信側トランスフォーメーション](#page-5-0) パターンの適用, (6 ページ)

## <span id="page-5-0"></span>コーリング サーチ スペースへの発信側トランスフォーメーション パ ターンの適用

デバイス プール、ゲートウェイ、トランクなどのデバイスに、着信する発信側トランスフォー メーション CSS を割り当てます。

#### はじめる前に

[発信側トランスフォーメーション](#page-4-1) パターンの作成, (5ページ)

### 手順

- ステップ **1** [Cisco Unified CM の管理(Cisco Unified CM Administration)] で、発信側トランスフォーメーショ ンを適用するデバイスに該当する設定ウィンドウを選択します。
	- ゲートウェイ
	- トランク
	- Device Pools
- ステップ **2** 発信者番号をローカライズするには、[コーリングサーチスペース(CallingSearchSpace)]ドロッ プダウン リスト ボックスで、適用する発信側トランスレーション パターンを含む CSS を選択し ます。
- デバイス プールに対して CSS を設定する場合、電話機にもそのデバイス プールを適用 する必要があります。 (注)
- ステップ **3** 発信者番号をグローバル化するには、[着信の発信者番号設定(Incoming Calling Party Settings)] セクションで、適用する発信側トランスレーション パターンを含むコーリング サーチ スペース を選択します。

### 発信側の正規化サービス パラメータの例

次のサービス パラメータは、電話、MGCP ゲートウェイ、または H.323 ゲートウェイの基盤とな るクラスタ全体に適用できます。特定のデバイスでクラスタ全体のパラメータが使用されるよう にするには、デバイス設定のプレフィックスをデフォルトの : に設定する必要があります。

- 着信発呼者の国内番号プレフィックス(Incoming Calling Party National Number Prefix)
- [着信発呼者の国際番号プレフィックス(Incoming Calling Party International Number Prefix)]
- [発呼側の不明な着信番号プレフィックス(Incoming Calling Party Unknown Number Prefix)]
- 着信発呼者のサブスクライバ番号プレフィックス(Incoming Calling Party Subscriber Number Prefix)

次の表に、プレフィックスとストリップの桁数の設定例と、発信者番号の表示を変換するために これらの値をどのように使用できるかを示します。サービス パラメータの設定では、コロンの後 の番号が発信者番号の先頭から取り除く桁数を表し、コロンの前の数字は発信者番号の先頭に追 加されるプレフィックスを表します。

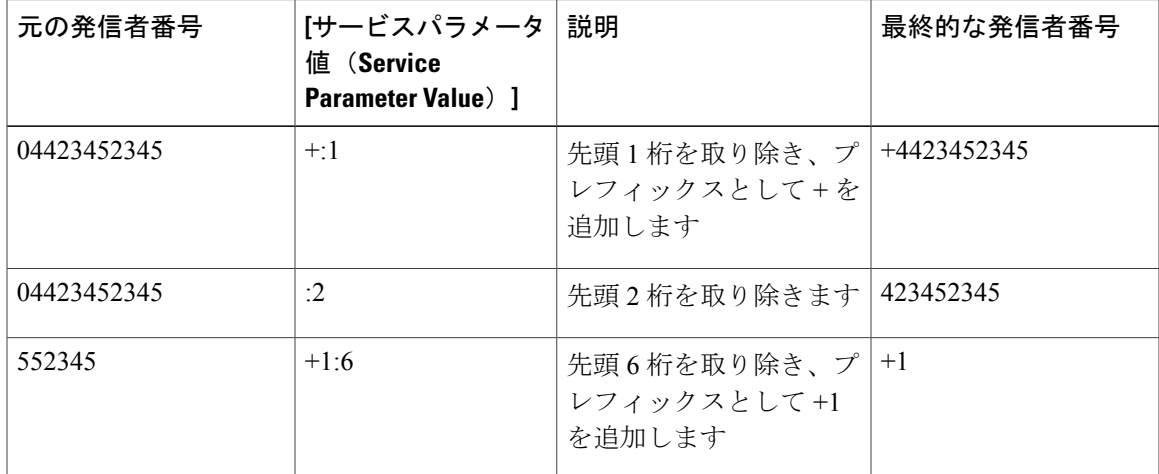

### 表 **1**:発信側番号の正規化サービス パラメータの例

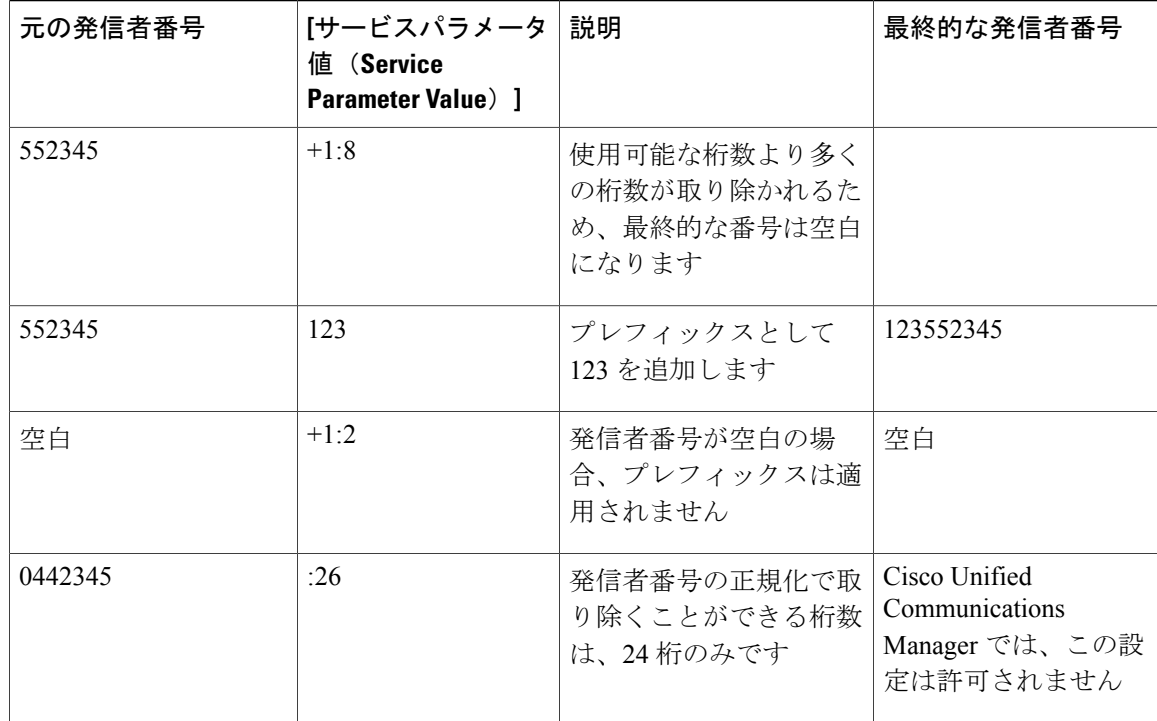

# <span id="page-7-0"></span>発信側の正規化の連携動作と制約事項

### 発信側の正規化の連携動作

次の表は、発信側の正規化機能と連携動作する機能について説明しています。

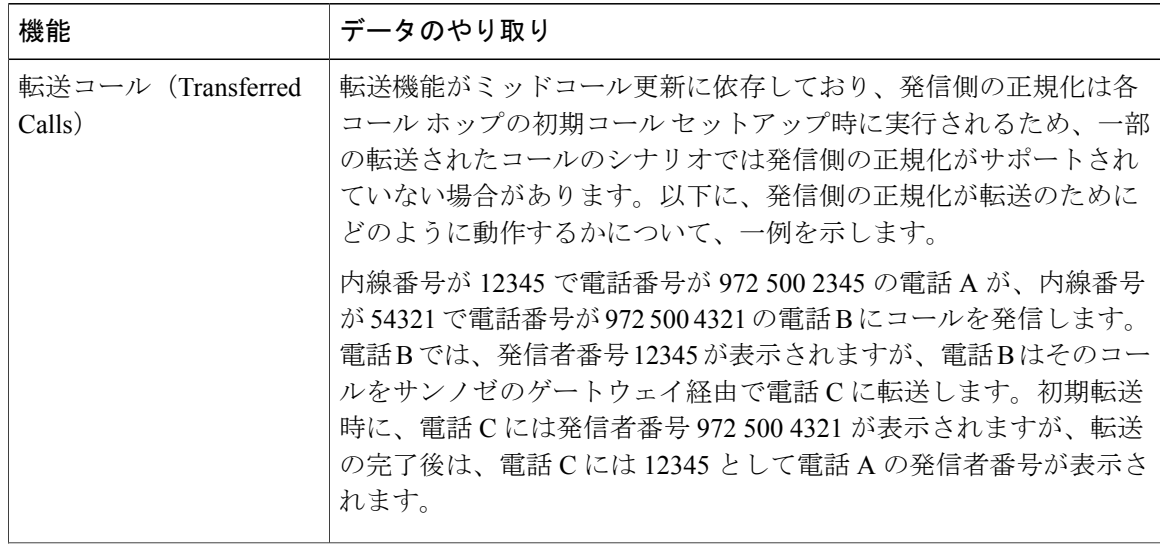

 $\mathbf I$ 

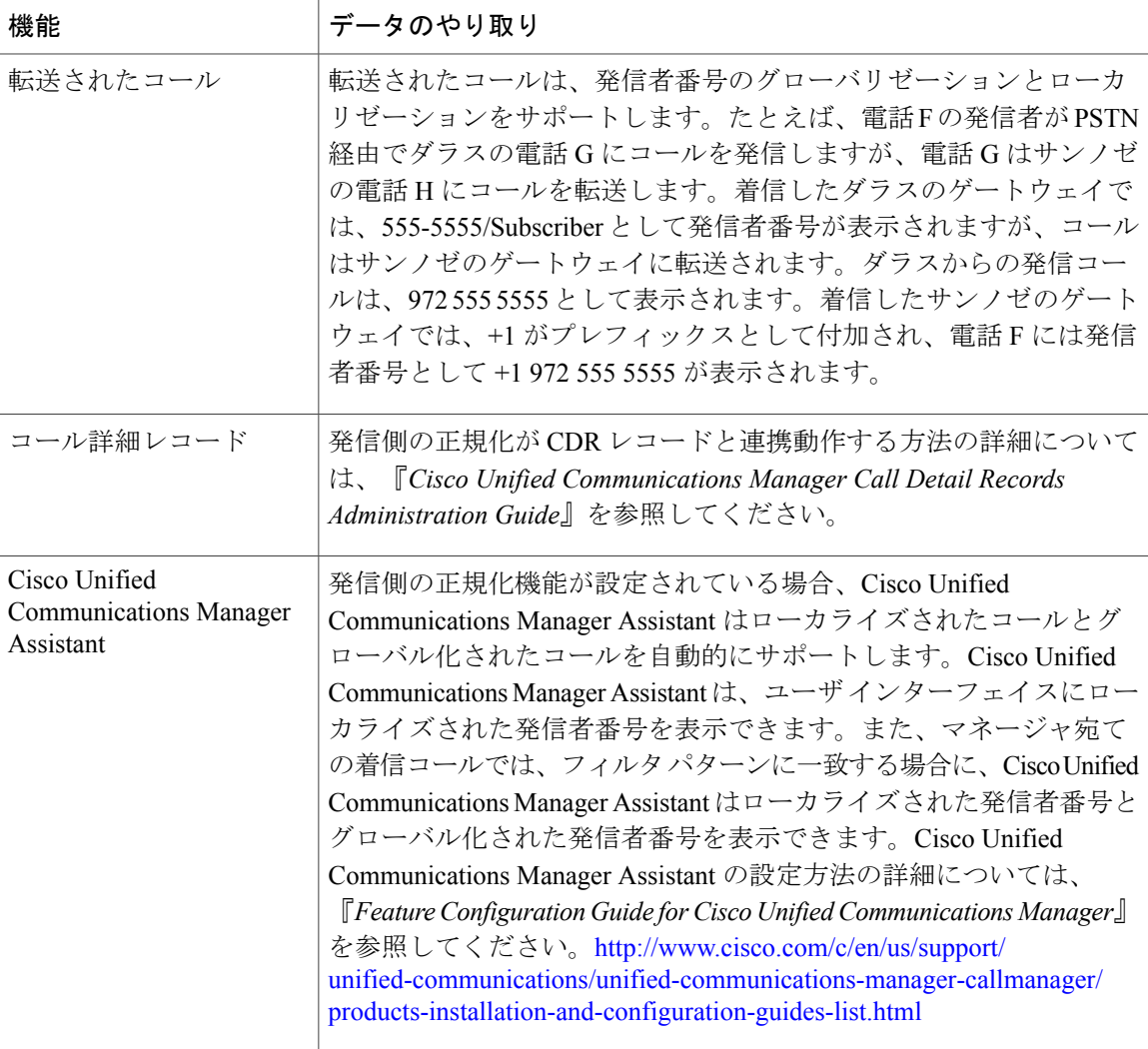

T

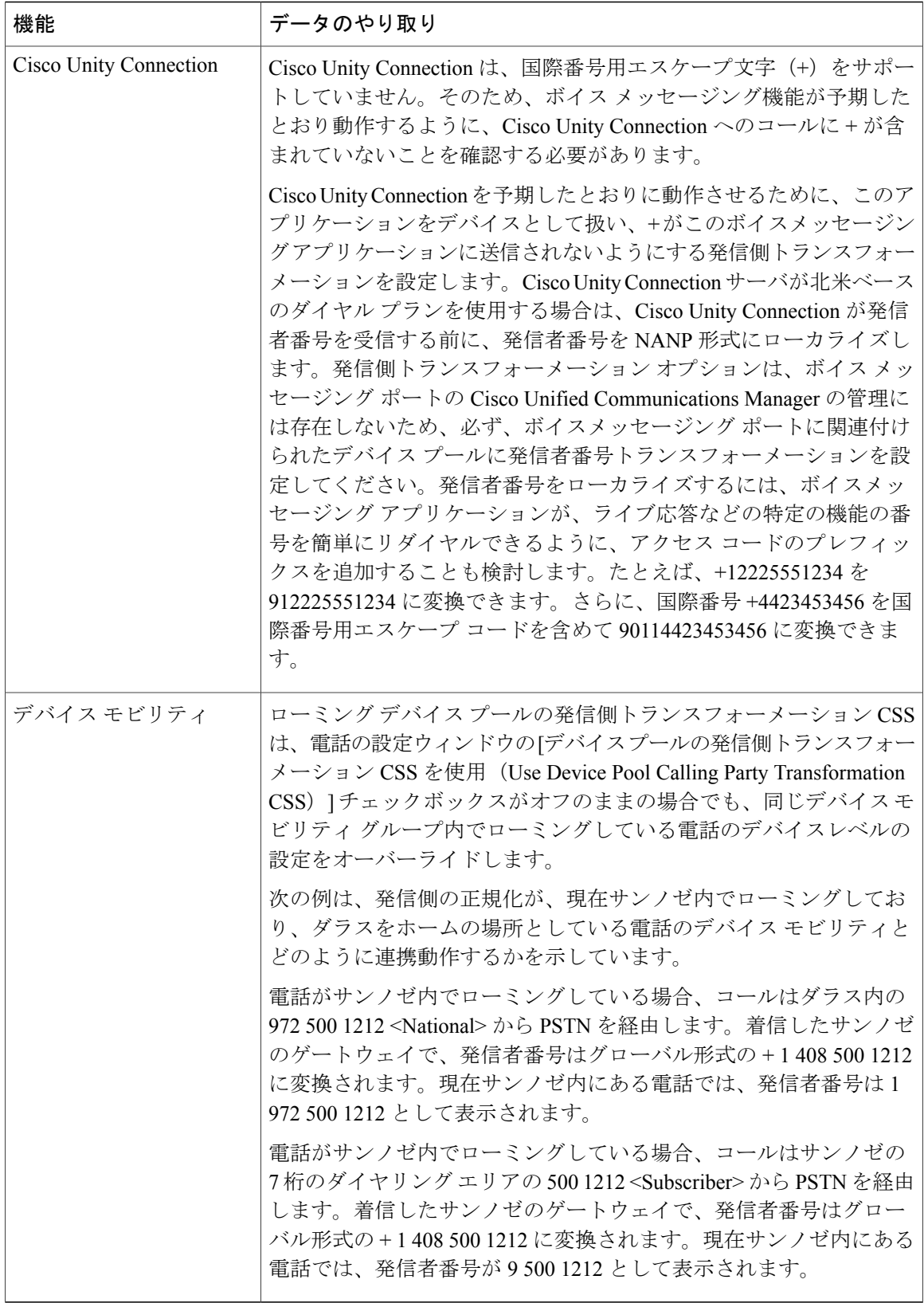

Г

## 発信側の正規化の制約事項

次の表に、Calling Party Normalization 機能が特定の機能に持つ制約事項と、Cisco Unified Communications Manager のシステム コンポーネントを示します。

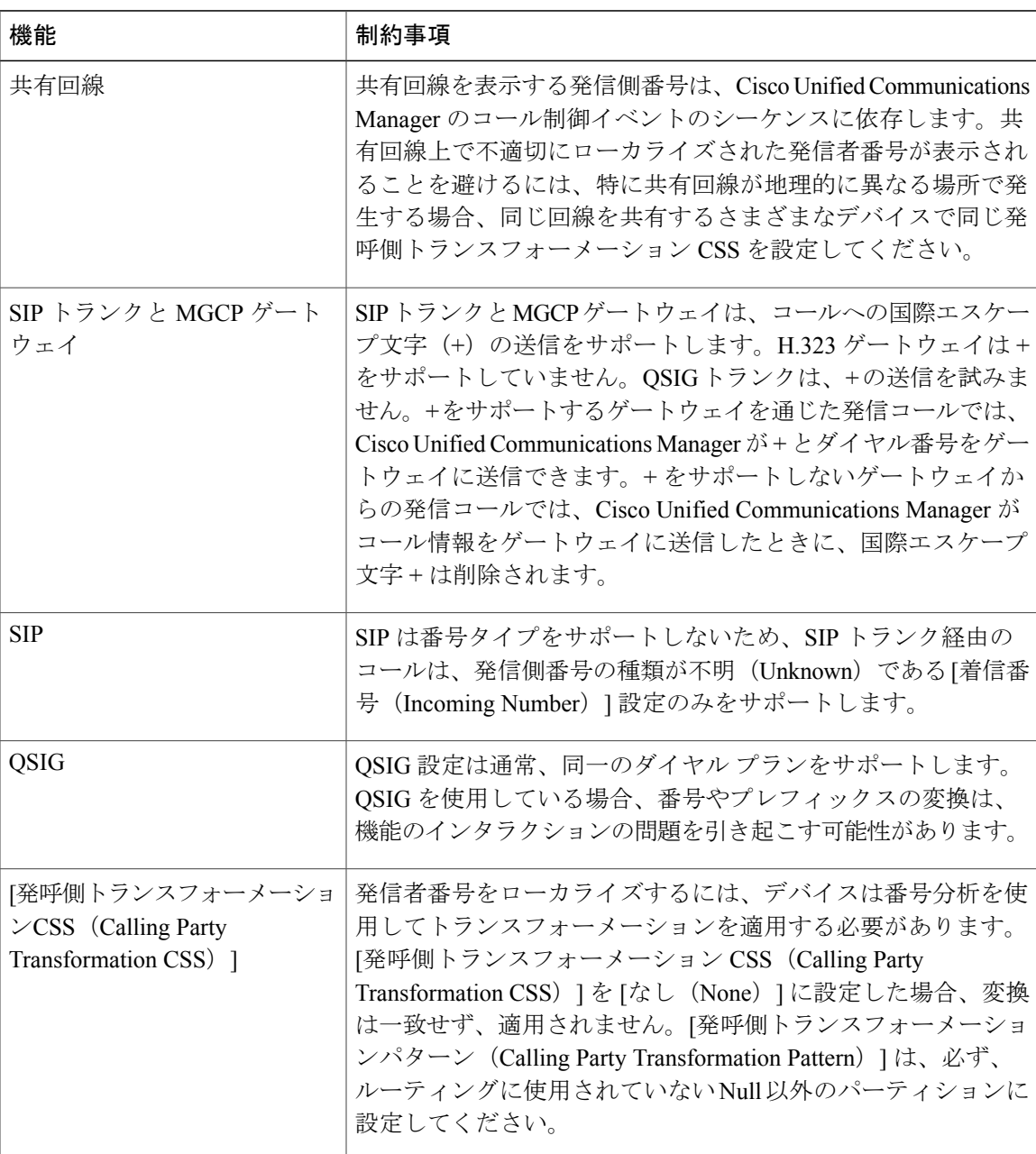

### 表 **2**:**Calling Party Normalization** の制約事項

 $\mathbf I$ 

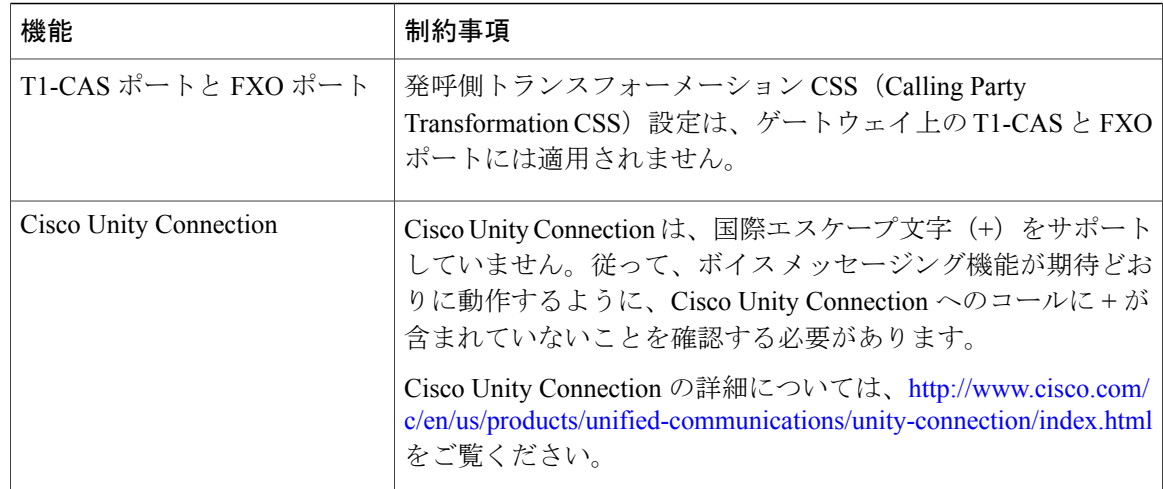